# スローガンの設定

[スローガン]には [全社スローガン] と [支店スローガン] があります。 [全社スローガン]は全社員に表示されます。設定は [全社管理者権限]社員のみ可能です。 [支店スローガン]は該当支店所属社員に表示されます。設定は[全社管理者権限][支店管理者]社員が可能です。

## 全社スローガンの設定

1. 左メニュー「システム設定] - [各種設定] - [スローガン] をクリックします。

2. [全社スローガン]を入力して [設定]をクリックします。

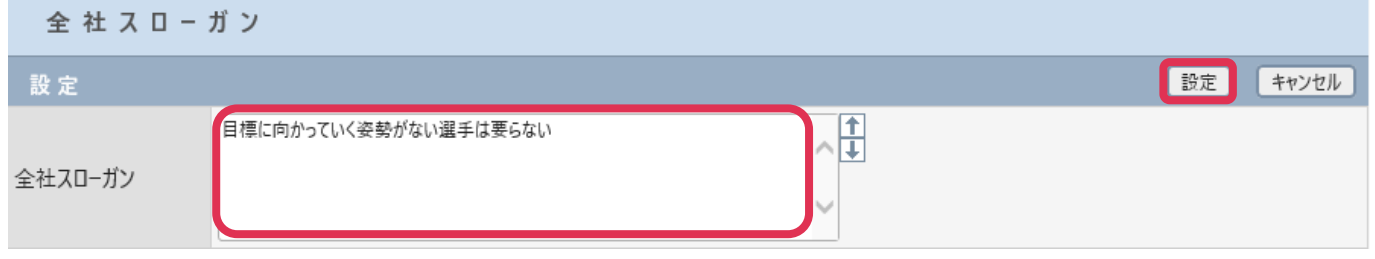

#### 全社スローガンを表示させない場合

「全社スローガン]欄を空白にして[設定]をクリックしてください。

### 支社スローガンの設定

1. 左メニュー「社員設定] - [支店] をクリックします。

2. [支店スローガン]を入力して [更新]をクリックします。

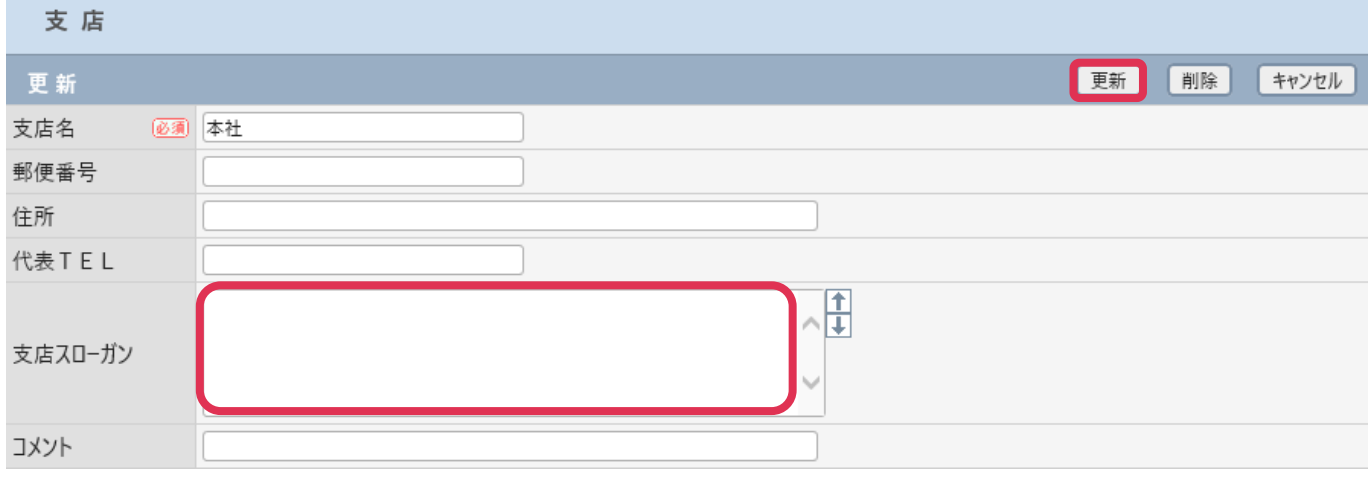

#### 支店スローガンを表示させない場合

「支店スローガン]欄を空白にして[更新]をクリックしてください。